**Emulator Series** 

# **MIL CPS-1 Emulator Design Notes and Programmer's Manual**

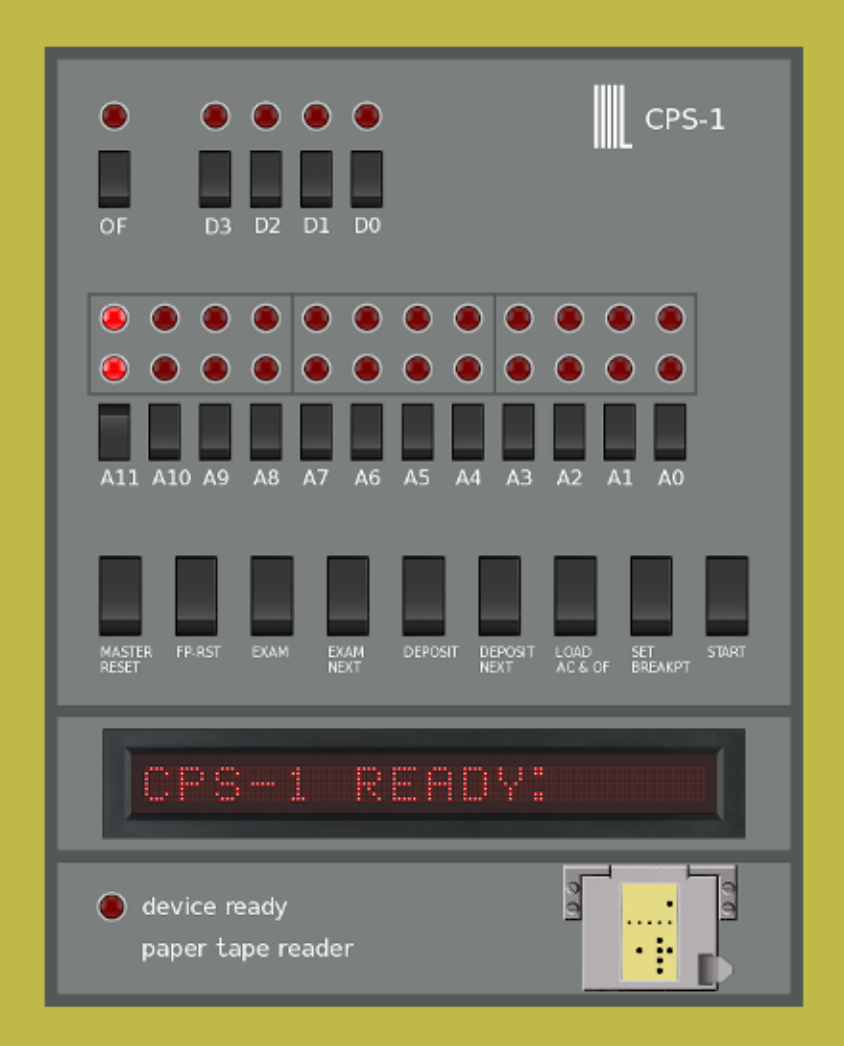

## **York University Computer Museum Toronto, Canada**

## MIL CPS-1 Emulator Design Notes and Programmer's Guide

Version 2.2 2021

Zbigniew Stachniak

York University Computer Museum York University, Toronto, Ontario, Canada ©Zbigniew Stachniak, 2021

### **CONTENTS**

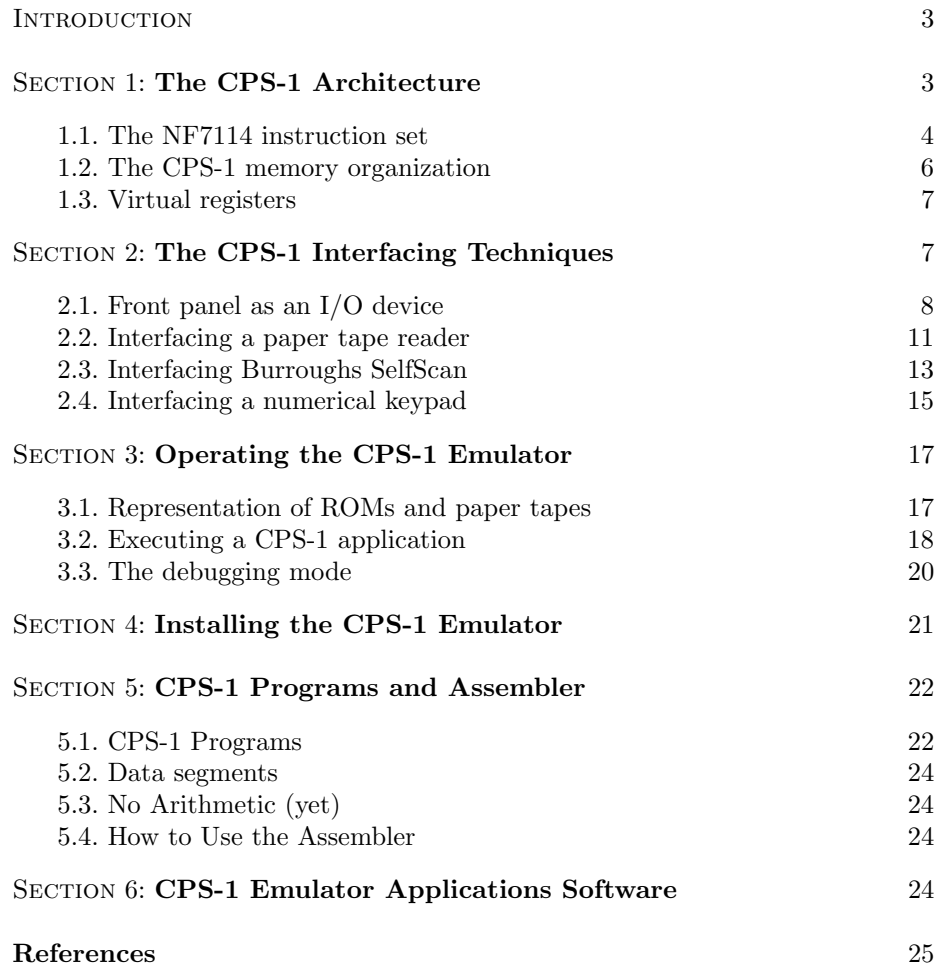

#### Introduction

The CPS-1 computer was the first Canadian microprocessor-based computer and one of the world's first such computers. It was designed at Microsystems International Ltd. (MIL), Ottawa, between 1972 and 1973, and revised several times in 1974. However, the underlying architecture of all CPS-1 computers was the same. They used the MIL MP-1 chip set consisting of the MF7114 CPU (also designed at MIL between 1971 and 1972 (see [1])) communicating with ROM (e.g. MIL MF1601 or MIL 1701A chips) and RAM (e.g. MIL MF7115 chips) memories over a 12-bit address bus and 4-bit data bus.

The simplicity and flexibility of the MF7114's design allowed for diverse hardware solutions concerning, for instance, the implementation of the front panel and the interfacing of peripherals.

It is not known how many CPS-1 computers were built and sold and in what configurations. Furthermore, none of the CPS-1 computers have survived. However, a rich CPS-1 documentation collected by the York University Computer Museum (YUCoM) allowed to design and implement an emulator of the computer in a basic hardware configuration consisting of the CPU module interfaced with its front panel, paper tape reader, a plasma display, and a numeric keypad.

This manual describes the architecture, installation, and programming of the CPS-1 Emulator developed at YUCoM between 2011 and 2021.

#### 1 The CPS-1 Architecture

The main component of a CPS-1 systems is the MF7114 microprocessor (4-bit data, 12-bit addressing). The microprocessor communicates with memory and external I/O devices using 12-bit address bus and 5 control lines (COMBUS), as well as 4-bit data bus (see [1, 2] for details). The microprocessor was designed to work with standard memory devices.

The MF7114 CPU has only four internal registers:

- 4-bit accumulator AC,
- 1-bit overflow register OF,
- 12-bit data pointer register DP,
- 12-bit program counter PC.

Additional 16 (virtual) registers are implemented using the first 32 nibbles (or 4-bit words) of memory (more on virtual registers below).

#### 1.1 The MF7114 instruction set

According to L.R. Schweizer (one of the main engineers behind the CPS-1 design), the MF7114's instruction set "is equivalent to that of the PDP/8 series of computers from DEC." [5]. The instruction set, given in Table 1, was first published in [2]. For each instruction, the table provides the instruction's mnemonic, binary code, and short description.

AC load and store instructions

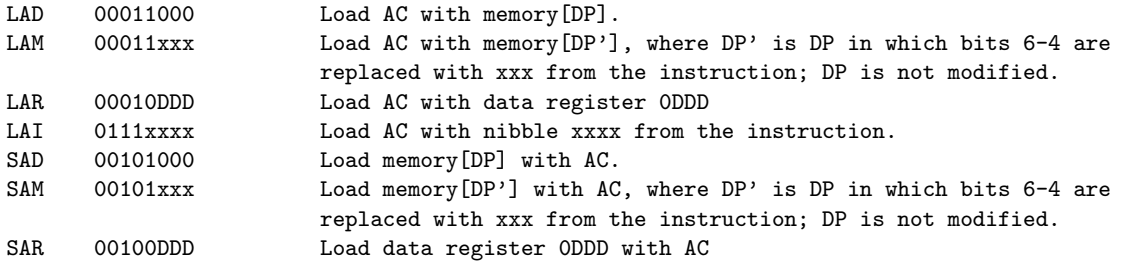

DP load and store instructions

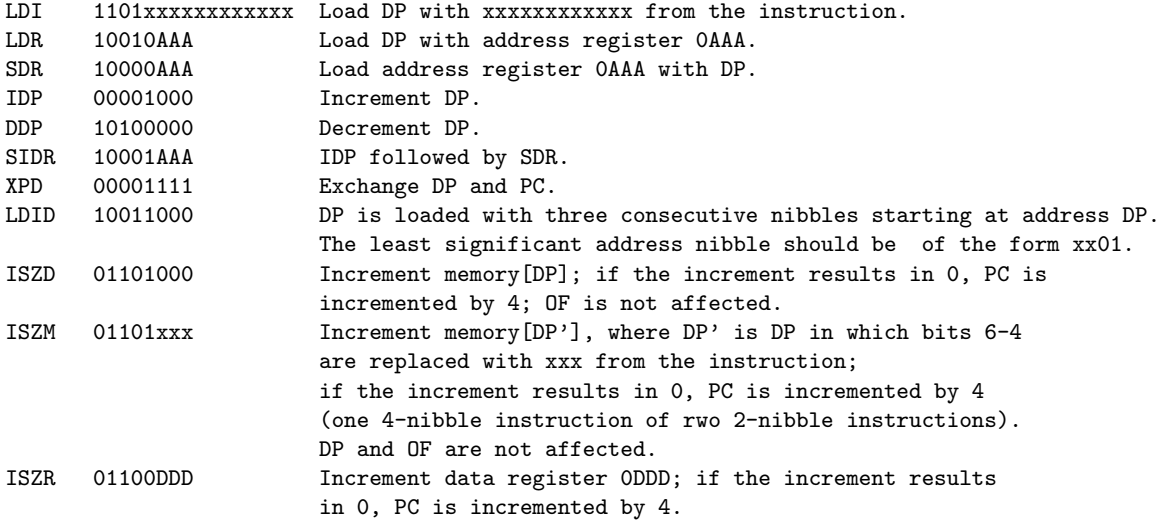

#### skip operations

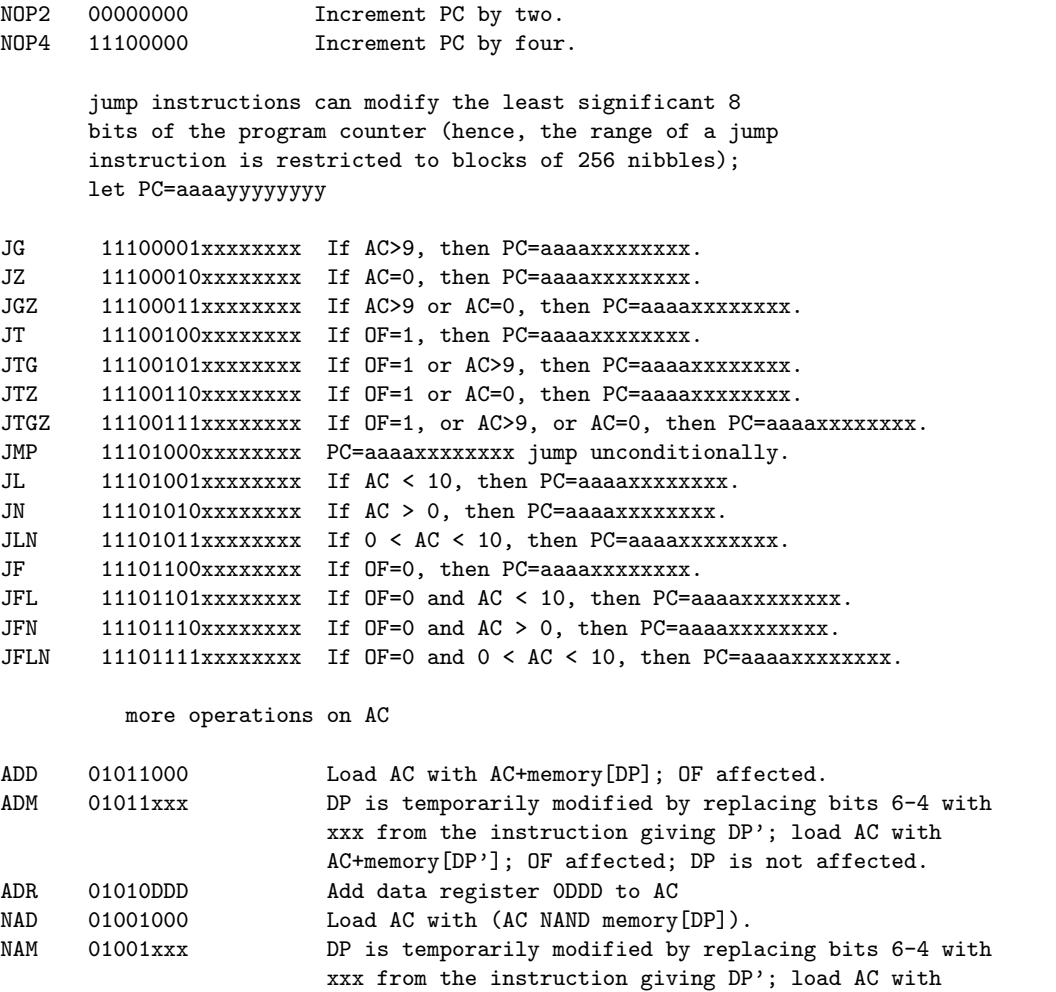

#### arithmetic operations

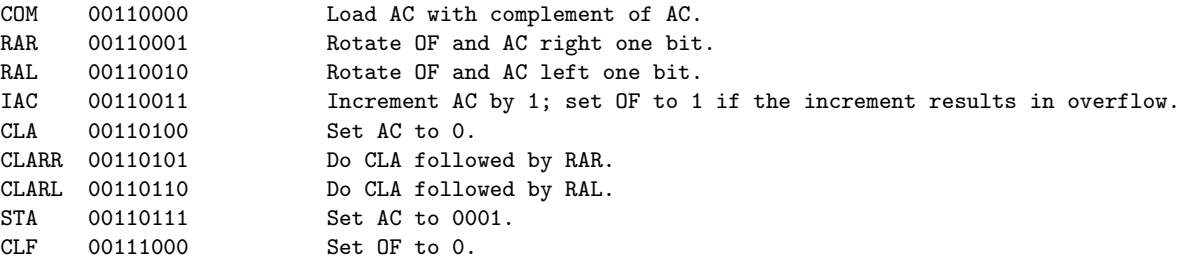

(AC NAND memory[DP']); DP is not affected.

NAR 01000DDD Load AC with (AC NAND data register 0DDD).

| CLFRR 00111001 |              | Do CLF followed by RAR. |  |
|----------------|--------------|-------------------------|--|
| CLFRL 00111010 |              | Do CLF followed by RAL. |  |
| IACCF 00111011 |              | Do IAC followed by CLF. |  |
| STF 00111100   | Set OF to 1. |                         |  |
| STFRR 00111101 |              | Do STF followed by RAR. |  |
| STFRL 00111110 |              | Do STF followed by RAL. |  |
| IACS 00111111  |              | Do IAC followed by STF. |  |

Table 1. The MF7114 instruction set; memory[DP] denotes the nibble stored in memory at address DP.

#### 1.2 The CPS-1 memory organization

The 12-bit address bus of the MF7114 allows to directly address 4096 nibbles of memory (1 nibble  $=$  4 bits). This memory space can be populated with ROM and RAM devices (such as the MF7115 64-nibble RAM and MF7102 EPROM) provided that the first 32 nibbles are in RAM (cf. Fig. 1).

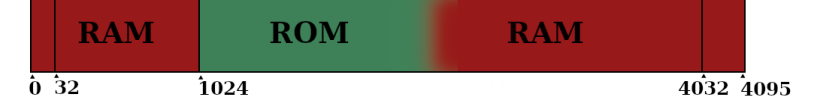

Figure 1. CPS-1 memory organization adopted in the emulator.

The first 32 nibbles are reserved for working (or virtual) registers that the CPU can access directly (these registers are discussed in the next section).

Typically, a segment of memory starting from address 1024 is reserved for ROM memory containing either an application program or a front panel/paper tape reader software. The 64-nibble block of RAM starting at address 4032 is reserved for interfacing with I/O devices. (This I/O memory space as well as the CPS-1 interfacing techniques is discussed later.)

The MF7114 is designed in such a way that its reset (through the CPU's reset pin) always results in the program counter PC set to the address 1024 (leaving all other registers undefined). This allows an immediate execution of an application program upon CPU's reset.

The CPS-1 emulator's memory map is depicted in Fig. 1. The emulator's memory consists of 1024 nibbles of RAM followed some amount of ROM and 64 nibbles of RAM at the end. The remaining memory space can be populated with either RAM or ROM.

#### 1.3 Virtual registers

The CPS-1 supports eight 1-nibble data registers  $(D_0, \ldots, D_7)$  and eight 3-nibble address registers  $(Adr_0, \ldots, Adr_7)$  located in the first 32 nibbles of memory. In this emulator, a 12-bit address is stored in an address register  $Adr_i$  using three consecutive nibbles in little-endian order,  $<sup>1</sup>$  as shown in Fig. 2:</sup>

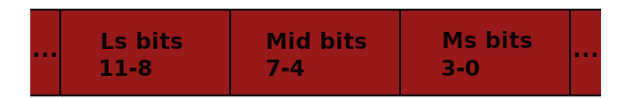

Figure 2. Address storing convention for virtual address registers with least (resp. most) significant nibble first (res. last).

The memory address of the  $D_i$  register is  $4i, i \leq 7$ . The address of the first nibble of the  $Adr_i$  register is  $4i + 1, i \leq 7$ . In other words, the data and address registers are interwoven in the following way:

$$
D_0 \quad Adr_0 \quad D_1 \quad Adr_1 \dots D_7 \quad Adr_7
$$

#### 2 CPS-1 Interfacing Techniques

The CPS-1 used the I/0 memory space to interface I/O devices such a paper tape reader, a Self-Scan plasma display, and even the front panel. (Fig. 3 depicts the CPS-1 emulator's three I/O devices. The top module is the front panel. The middle and the bottom modules depict a Self-Scan display and a paper tape reader/punch, respectively.)

Each I/O device was connected to the computer's address and data buses and was assigned one or more (but unique) addresses from the I/O memory space. The CPS-1 communicated with an I/O device by reading from or writing to memory at assigned addresses using instructions such as LAD and LDID (reading) and SAD (writing). For instance, each time the CPU placed an address adr assigned to a device and executed LAD, that device responded by placing the content of mem $\left[ adr \right]$  on the data bus which was then placed in the accumulator. Hence, the CPU interacted with an I/O device in the same way as with a memory device.

<sup>&</sup>lt;sup>1</sup> Some MIL CPS-1 documents indicate the little-endian order for storing 12-bit data (e.g. numbers) and addresses in virtual registers.

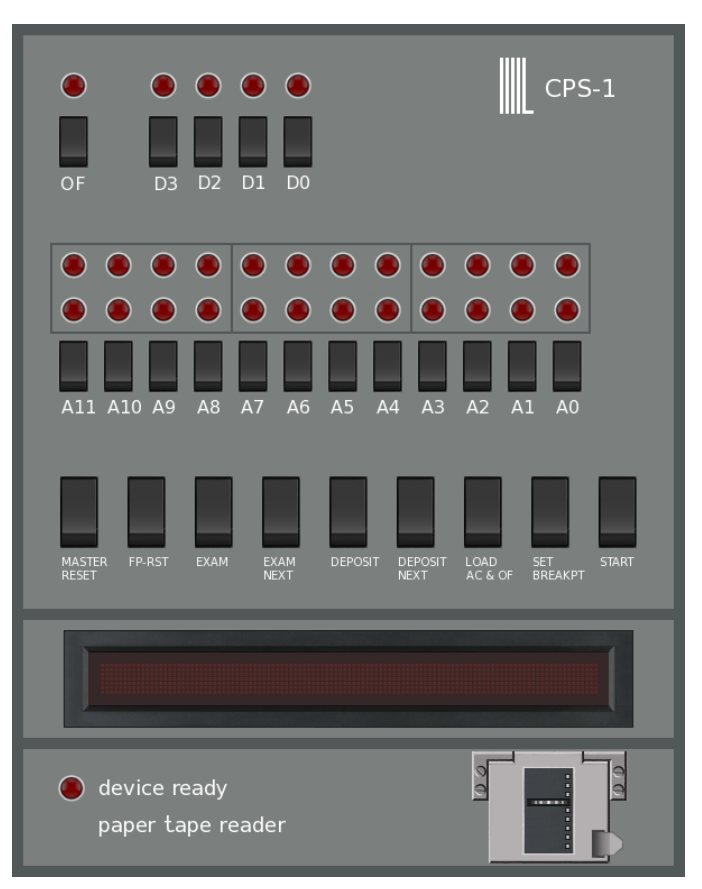

Figure 3. The CPS-1 Emulator's front panel.

#### 2.1 Front panel as an I/O device

John Heckman, a former MIL's employee and a member of the CPS-1 design group, indicated that the functionality of the CPS-1's front panel was implemented in software and was modelled after similar techniques implemented for minicomputers of that era (specifically, minicomputers manufactured by Data General Corp. such as the Nova computer introduced in 1969), [6]. In other words, the front panel was an I/O device. The software approach to the emulation of the front panel was also considered in MIL's document Techniques for the  $CPS/1$  [3].

CPS-1 documentation in the YUCoM's MIL collection does not provide detailed information concerning the design and functionality of the front panel. However, one of the documents contains a drawing of a front panel from which the main features of such a design can be deduced. The CPS-1 Emulator's front panel (depicted in Fig. 3) is implemented using that information as well as the fact that some of that functionality was adopted from minicomputer designs. Let us note that the CPS-1's front panel is just an user-defined I/O device and, hence, much of its functionality depends on software written to interact with it.

The CPS-1 Emulator's front panel contains 26 switches and 31 LEDs. All the switches can be actuated by left clicking on their images. The meanings of all these devices are defined below.

- $-$  D3,..., D0 these data switches set the four bits of the accumulator;
- OF this switch sets the overflow register;
- $-$  A0,..., A11 these switches set a 12-bit address.

The remaining nine function switches are defined as follows:

- MASTER RESET sets PC to address 1024; sets all the LEDs to correspond to the positions of switches OF, D0,..., D3, and A0,..., A11.
- FP-RST resets the front panel; Heckman recollected that "FP-RST was a reset that forced a different reset address to enter the console program." In the CPS-1 Emulator, FP-RST sets PC to 1028 which, in the supplied boot4.rom program, starts the paper tape loader.
- EXAM displays the contents of memory at the address set by A0,..., A11 (as indicated by the bottom row of 12 LEDs); the contents is displayed using LEDs above D0,...,D3.
- EXAM NEXT increases the address displayed by the top row of 12 LEDs by 1 and displays memory contents at this new address using LEDs above D0,..., D3.
- DEPOSIT saves data set by D0, ..., D4 in memory at the address specified by the switches A0,...,A11 and displayed by the bottom row of 12 LEDs;
- DEPOSIT NEXT increases the address displayed by the top row of 12 LEDs by 1 and saves data set by D0, ..., D4 in memory at this new addressed;
- LOAD AC & OF loads the accumulator and OF registers with data set by switches D0,...,D3 and OF;
- SET BREAKPT sets breakpoint currently not implemented;
- START sets PC to the address indicated by the switches A0,...,A11 and displayed by the bottom row of 12 LEDs.

Note that the MASTER RESET switch can only reset PC to 1024. To execute an instruction stored at a different address, one has to set such an address using switches A0,..., A11 and, then toggle the START switch. Alternatively, one can use the FP-RST to start the emulator's execution at the reset address.

The front panel of the CPS-1 Emulator is an I/O device that communicates with CPU using the following six uniquely assigned addresses to store:

- $-4040$  panel's status;
- 4041 the most significant nibble of an address;
- 4042 the second nibble of an address;
- 4043 the least significant nibble of an address;
- 4044 1 nibble of data corresponding to switches D0, ..., D3;
- 4045 1 nibble of data corresponding to OF.

It is plausible that in the physical implementation of the panel, the bottom row of 12 address LEDs always displayed the address stored in mem[4041], mem[4042], and mem[4043]. Furthermore, the 4 LEDs above D0, ..., D3 always displayed the contents of mem[4044]. Finally, the LED above the OF switch always displayed the contents of mem[4045].

To get information from the panel, the front panel software sends the "4040 request" first. The panel responds by writing a unique integer to mem[4040] depending on the switch that has been currently actuated. This integer to switches assignment is shown below:

- $-0$  no switch pressed;
- 8 MASTER RESET pressed;
- $-3, 4, 5, 6, 7-$  unassigned;
- $-9$  FP-RST is pressed;
- $-10 EXAM$  is pressed;
- 11 EXAM NEXT is pressed;
- 12 DEPOSIT is pressed;
- 13 DEPOSIT NEXT is pressed;
- $-14$  LOAD AC & OF is pressed;
- 2 SET BREAKPT is pressed (currently not implemented);
- 15 START is pressed.

Depending on the response, the CPS-1 may request a nibble of data (via memory locations 4044 and 4045 when, for instance, LOAD AC & OF is pressed) or an address (via memory locations 4041 to 4043 when, for instance, EXAM is pressed). It can write a nibble of data to mem[4044] (when EXAM or EXAM NEXT is pressed). The following example explains the way the START switch is implemented.

Example. Suppose that the CPS-1 front panel software sends the panel status request (LDI 4040) and that START switch is pressed. The front panel responds by placing 15 on the data bus which triggers the 4041 request (LDI 4041) to which the panel responds by writing the address currently set by the switches A0,...,A11 in memory at locations 4041, 4042, 4043. Finally, the emulator collects the address using the LDID instruction and does something with it (e.g. stores it in the address register 0). Here is a sample code:

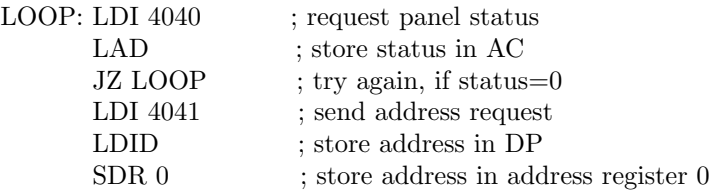

All other function switches (with the exception of SET BREAKPT) are implemented in a similar way.

The CPS-1 Emulator front panel features 26 LEDs to visually support the functionality of the panel switches. The bottom row of 12 LEDs always displays the positions of address switches A0,..., A11. The top row of 12 LEDs has a different purpose. In the emulator, it is used to display the address at which data is to be stored or examined when either DEPOSIT NEXT or EXAM NEXT switches are pressed during the execution of the front panel software. Initially, these LEDs display the same address as the bottom row of LEDs. However, when either EXAM NEXT or DEPOSIT NEXT is pressed, the LEDs display the next memory address whose contents is to be examined or rewritten. Pressing the MASTER RESET switch will reset all these LEDs to correspond to the settings of the corresponding address switches. The top raw of LEDs could be assigned other functionality as well. According to John Heckman, "one bank of 12 leds was intended to also display contents of the 12 bit registers... The bottom row would probably display the current program counter and breakpoint address." [6].

The top five LEDs are used to support the functionality of LOAD AC&OF, EXAM, and EXAM NEXT switches. The LEDs above the OF, D0,..., D3 switches visualize either the bits destined for OF and AC registers or the contents of a specific memory location. When EXAM or EXAM NEXT switch is pressed, the LEDs above D0,..., D3 display the nibble stored at the address indicated by the top row of 12 LEDs above the switches A0,...,A11.

Anytime a switch OF, D0,...,D3 changes its position, the LED corresponding to that switch displays the switch's new position. The MASTER RESET switch resets all the LEDs to correctly display the positions of the OF, D0,...,D3 switches.

#### 2.2 Interfacing a paper tape reader

The paper tape reader allows a user to load data and applications programs stored on paper tapes. The reader is interfaced to a CPS-1 as if it were an 8-bit device. The MIL document CPS/1 Software Notes specifies that the paper tape interface uses ASCII format (with or without parity) and that only 7 bits (out of 8) will be internally stored or tested. This implies that, in general, a byte of data YZ (in hex) can only be transmitted as two consecutive nibbles Y followed by Z.

According to the CPS-1 input/output conventions for operating with 8-bit data, upon receiving a byte YZ (in hex) of data, 4 least significant bits, Z, are stored in the accumulator and the most significant, Y, in the data register D0. In addition, the address register A0 may, optionally, contain the address of an I/O device.

In view of this information, the CPS-1 emulator implements a paper tape reader (PTR) which transmits binary data using 7-hole paper tape (no parity). Four least significant bits are used to encode data (in hex) while 3 most significant bits may be used as 'control bits' to transmit control information such as the end of tape indicator, the beginning of character data, etc. An 8-hole paper PTR could be emulated in exactly the same way.

In the CPS-1 Emulator, PTR is assigned the following four addresses:

- 4032 PTR's status request,
- $-4033$  data ready request,
- $-4034 4$  bits of data (most significant)
- $-4035 4$  bits of data (least significant)

Before we can get any data from PTR, the reader has to be initialized. This is accomplished by sending the request address 4032

LDI 4032

Upon receiving it, PTR places 0 on the data bus, goes through its initialization loop and, when done, places "done" message–a non-zero value–on the data bus. Since the initialization of a physical PTR may take some time, the CPS-1 PTR loader software initializes the device by executing this code:

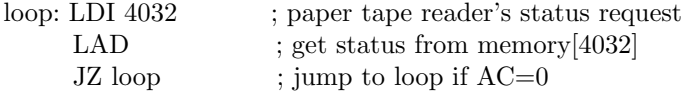

At this point, the device address (4032) can be placed in A0

 $SDR$  0 ; load A0 with  $DP=4032$ 

Next, to get a single byte from PTR, the CPS-1 inquiries PTR about its 'data ready' status. PTR responds either with 0–not ready–or 1 – ready. The CPS-1 executes the following loop until a byte is ready for transmission:

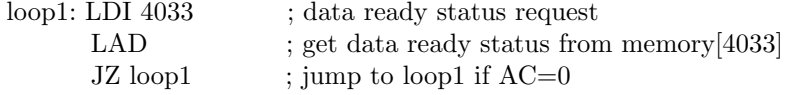

Finally, since a byte of data is ready for transmission, the CPS-1 emulator gets it into the accumulator and D0 by executing

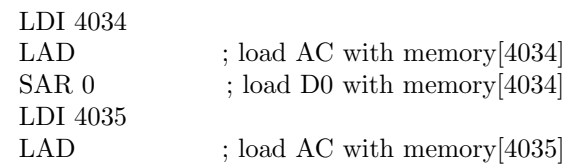

#### 2.3 Interfacing Burroughs Self-Scan

The Self-Scan displays were introduced by Burroughs in the early 1970s. The MCM/70 microcomputer designed by a Canadian company Micro Computer Machines and announced in 1973 used such a device for its built-in display. Hence, the CPS-1 could, in principle, operate with such a display as well. (In fact, one of an early drawings made by a member of the MIL CPS-1 group in April 1972, depicts a CPS-1 system as a calculator using a LED display and a 16-key numeric keypad.)

The CPS-1 Emulator includes the emulation of the Burroughs SSD 1000- 0030 Self-Scan display. The display consists of 111 columns of display cells, each column consisting of 7 cells. It is assumed that the SelfScan display is controlled by an interface card connected to the 12-bit address bus and 4-bit data bus of the CPS-1. Two display modes are emulated: the text and graphics mode. We describe both modes separately.

Text Mode: In the text mode (originally offered for SSD 1000-0030), the device displays 16 patterns (characters) in a single-row; each character occupying a 7-by-5 matrix of display cells, with two columns of space between characters. The display has a repertoire of 64 characters, each character being defined by a six-bit code. The following pattern codes are adopted from [4]:

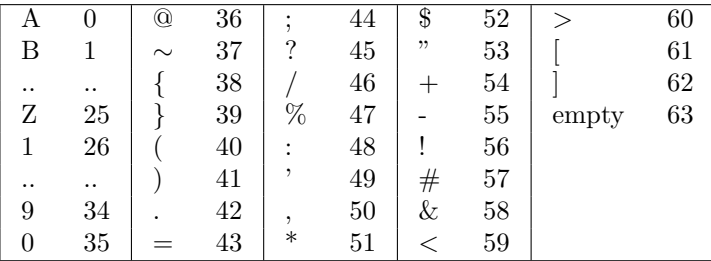

(For more information on the SSD 1000-0030 consult [4]).

In the text mode, the interface card of SelfScan can store 16 patterns and their locations in the so-called pattern memory. During the Self-Scan's refresh cycle, this pattern memory area is scanned, position after position, and the corresponding patterns presented to the Self-Scan for display. The CPS-1 Emulator can update the pattern memory of the Self-Scan's control card using standard CPS-1 interfacing techniques and the following addresses:

- 4050: to send the 1st digit (tens) of a pattern code;
- 4051: to send the 2nd digit (units) of the code;
- 4052: to send 1 nibble representing pattern's position on Self-Scan.

As soon as the address 4052 is placed on the address bus, the Self-Scan's control card computes the pattern number using data stored at memory locations 4050 and 4051:

pattern=memory $[4050] \times 10+$  memory $[4051]$ 

Then, it updates its pattern memory at the position stored at the address 4052. The following sequence of instructions will display the message "CPS" on the Self-Scan, starting at position 0:

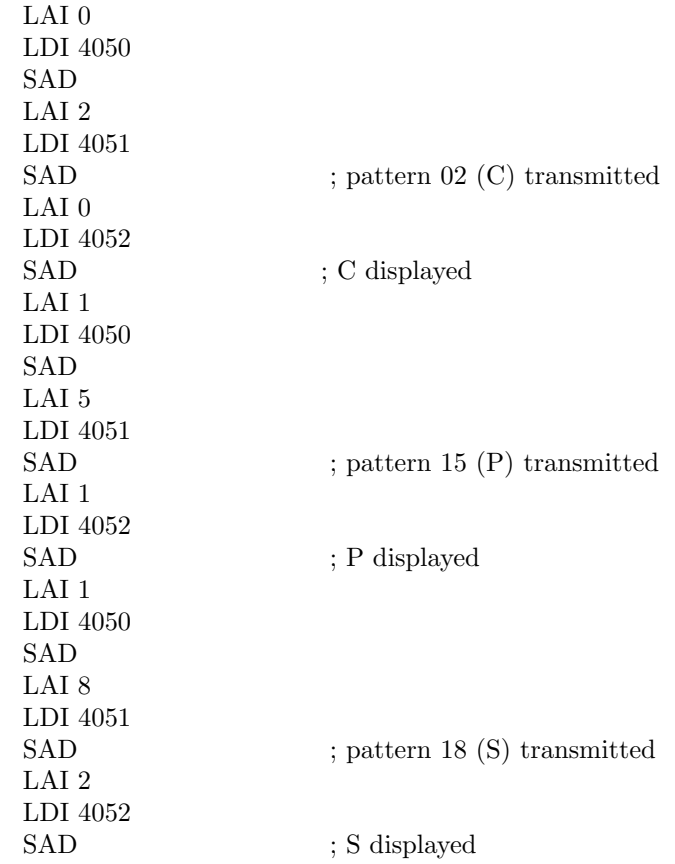

Graphics Mode: In the graphics mode, (model SSD 1000-0039), each of 111 columns of display cells can be actuated individually. The interface card of Self-Scan accepts two nibbles of information defining a column and two nibbles of x-coordinate  $(x < 112)$  and actuates the information. It does that using standard CPS-1 interfacing techniques and the following addresses:

- 4055: to send the most significant nibble of x-coordinate;
- 4056: to send the least significant nibble of x-coordinate;
- 4057: to send the nibble defining cells 4, 5, and 6 of a column (1 represents "cell on" while 0 represents "cell off");
- 4058: to send the nibble defining cells 0, 1, 2, and 3 of a column.

Here is an example of displaying a column of 7 cells in which the top and the bottom cells are on while the remaining cells are off. The column is to be displayed at x=97.

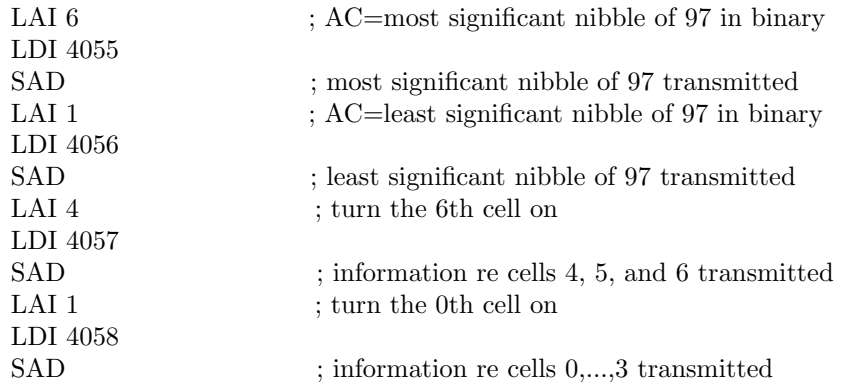

In both modes, SelfScan can be cleared (blanked) by storing 8 at address 4050 as shown here:

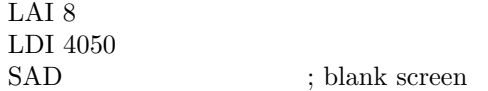

#### 2.4 Interfacing numeric keypad

The CPS-1 Emulator can be interfaced with a numeric keypad by pressing the F4 key on the keyboard of the computer on which the emulator's software is executed. Upon pressing F4, a 17-key keypad is displayed (see Fig. 4).

| с                       |   |   |   |
|-------------------------|---|---|---|
| 7                       | 8 | 9 | ÷ |
| $\overline{\mathbf{4}}$ | 5 | 6 | X |
| 1                       | 2 | 3 |   |
| $\mathbf 0$             |   | ᄅ | ÷ |

Figure 4. Numeric keypad.

| key                                     | code | key            | code           |
|-----------------------------------------|------|----------------|----------------|
|                                         | 15   | 7              | 7              |
| $\! +$                                  | 14   | 6              | 6              |
| $*$                                     | 13   | $\overline{5}$ | $\overline{5}$ |
|                                         | 12   | $\overline{4}$ | $\overline{4}$ |
| ۰                                       | 11   | $\overline{3}$ | 3              |
|                                         | 10   | $\overline{0}$ | $\overline{2}$ |
|                                         | 9    | $\mathbf{1}$   | $\mathbf{1}$   |
| $\begin{matrix} 9 \ 8 \ 0 \end{matrix}$ | 8    | $\overline{0}$ | $\theta$       |
|                                         | 11   |                |                |

The keypad can be operated using a mouse. The following table shows all these keys and their codes.

The "C" key is used to clear the display.

To interface the keypad with the CPS-1 emulator, the emulator is using the following addresses:

 $4060$  – data ready request,  $4061$  – data request.

When the CPS-1 puts the address 4060 on the bus, the keypad responds by consulting its data-ready port and places one of the following values on the data bus:

- 0 key has not been pressed;
- 1 key has been pressed and character is ready.

When the CPS-1 puts the address 4061 on the bus, the keypad responds by consulting its data port and places its contents (character code) on the data bus.

Example: The following list of instructions is a fragment of a program that waits for a keypad input and executes subroutine **process0** when the "0" key is pressed (process0 could, for instance, display "0" on the Self-Scan).

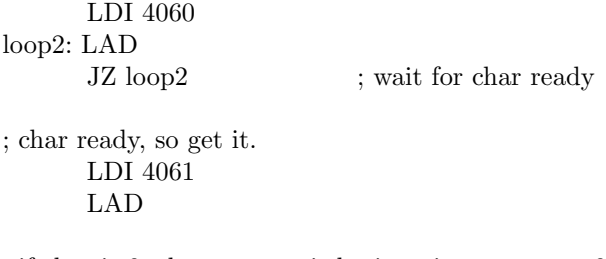

; if char is 0, then process it by jumping to process0 JZ process0

In the current implementation, the "=" and " $C$ " keys have the same code. This means that both keys can be used to clear the display. To properly implement the "C" key, we need to assign a unique code to "C" which means that keypad codes have to be composed of two nibbles which would require two data request addresses.

#### 3 Operating the CPS-1 Emulator

The CPS-1 Emulator requires a ROM program which is either some applications software that the computer is to execute or a bootstrap program implementing the functionality of the front panel and PTR. The CPS-1 Emulator is supplied with such a bootstrap program named boot4.rom (or similar). With a bootstrap software installed, paper tapes with applications programs or data can be read into the computer's RAM using PTR and the front panel. Both ROM programs and applications programs stored on paper tapes are discussed next.

#### 3.1 Representation of ROMs and paper tapes in the CPS-1 Emulator

In the current implementation of the emulator both ROM programs and paper tapes are just binary files of CPU instructions or data. These files can be generated using the MF7114 assembler (supplied with emulator). The adopted naming convention for such files requires that ROM and paper tape files have extensions .rom and .pt, respectively.

One of the MIL documents specifies that PTR transmits ASCII characters (with or without parity) and that the end of paper tape is indicated by the sequence of three characters:  $\{CR\}$  (LF) (i.e.,  $\{S\}$  followed by carriage return (CR), and line feed (LF)). If the paper tape file is produced using the CPS-1 assembler, then these end of tape characters are placed by the assembler and there is no need to add them explicitly when creating a program.

Data can be represented in a variety of ways. One of the MIL documents recommends the following representation for binary and decimal integers and for characters:

binary integers: 16 consecutive nibbles; decimal integers: sixteen digits of 4 bit BCD format; characters: eight bit USASCII.

To load program and data files into specific memory locations, the CPS-1 Emulator expects that the first three nibbles of a program (or a data set) file constitute the loading address (LS nibble first, see Fig. 2). Therefore, a paper tape is logically organized as shown in Fig. 5.

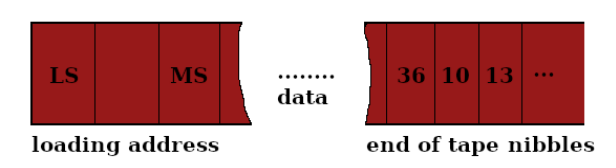

Figure 5. Paper tape format.

#### 3.2 Executing a CPS-1 application

Both ROM and paper tape files should be placed in the Software subdirectory. All these files are accessible via "right click" menus as shown in Figure 6.

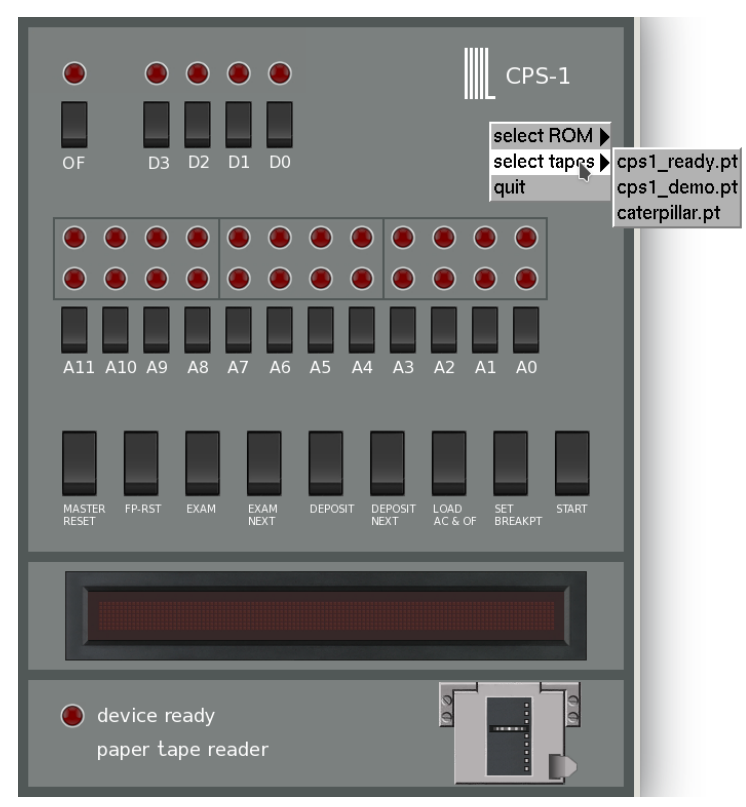

Figure 6. ROM and paper tapes selection menus.

To explain how to operate the CPS-1, let us assume that, in addition to the bootstrap program, the Software directory contains a program called cps1 demo.pt which, when executed, will display the message "CPS-1 READY:" on the Self-Scan. To execute cps1 demo.pt, the following steps should be taken:

Step 1. Select the ROM program boot4.rom from the Software menu "select ROM". When the selection is completed, the CPS-1 emulator begins the execution of the front panel loop.

Step 2. Select the cps1 demo.pt tape from tapes menu "select tape" as shown in Fig. 6. Note that when the selection is completed, cps1 demo.pt is not yet loaded into the computer's memory – it's just "inserted" into PTR for transmission.

Step 3. Set the address switches A11,..., A0 to the paper tape loader address 1028 (decimal) (or 0100 0000 0100 (binary)) as shown in Fig. 7

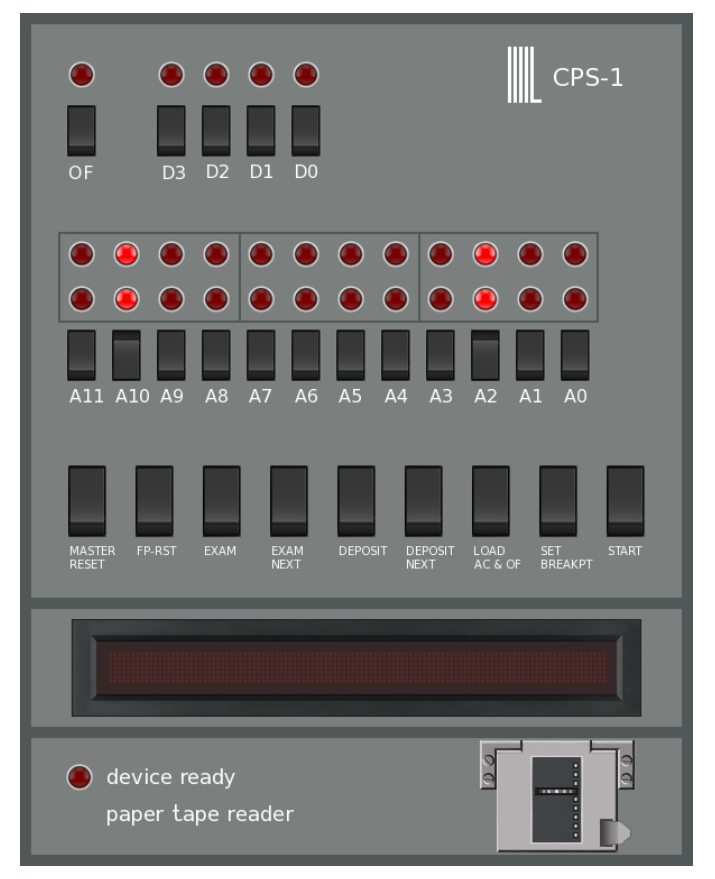

Figure 7. Setting the address 0100 0000 0100.

Step 4. Click on START switch; the emulator initializes PTR and, then, loads the contents of the paper tape cps1 demo.tp to RAM starting at the address indicated by the first three nibbles on the tape (in program cps1 demo.pt, this address is 2048 (decimal)).

Alternatively, Steps 3 and 4 can be replaced with just a single click on the FP-RST switch which sets PC to 1028 and begins the execution of the PTR loader. After the successful loading of cps1 demo.pt (indicated by PTR stopping its operations) the paper tape loader program jumps back to 1024 and resumes the execution of the front panel loop.

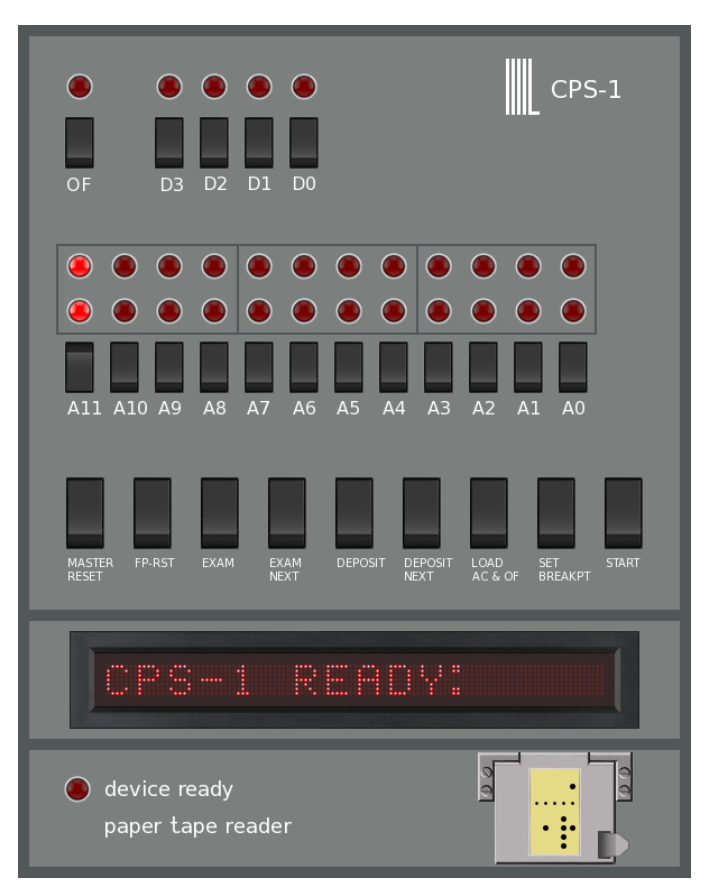

Figure 8. The execution of the cps1 demo.pt program results in "CPS-1 READY:" message displayed on the Self-Scan.

Step 5. Set the address to 2048 (the loading address of cps1\_demo.pt) and click on START switch to execute the program (see Fig. 8).

If more than one tape is needed (e.g. one containing data and one an application program), then Steps 2–4 have to be repeated for each tape.

It is advisable that every application program terminates with either the jump to 1024 (to allow other apps to be loaded) or an infinite loop

loop: JMP loop

#### 3.3 The debug mode

The emulator can be executed in the debug mode. At any time of the emulator's execution, pressing the F1 key will cause the emulator to enter the single step mode during which the contents of all the registers will be displayed, as shown

in Fig. 9. Continue to press F1 for single-stepping. To end the debug mode, press F2.

 $E$ O CPS1\_mouse: cps1 - Konsole File Edit View Bookmarks Settings Help  $\star$  $\star$ \*\*\*\*  $\ast$  $\star$  $\star$  $\star$  $\star$  $***$ \*\* MIL CPS-1 Emulator Release 2.0 (c) York University Computer Museum, 2013-2015 (c) Z. Stachniak, 2013-2015 DEBUG MODE ON PC=1040 instr[PC]=111000100000 DP=4040 data[DP]=0 AC=0 OF=1 virtual registers: ARs=[0 0 0 1218 0 0 0 2319] DRs=[2 0 0 0 0 0 0 0] DEBUG MODE ON PC=1038 instr[PC]=00011000  $DP=4040$  data $IDPI=F$   $AC=0$   $OF=1$ virtual registers: ARs=[0 0 0 1218 0 0 0 2319] DRs=[2 0 0 0 0 0 0 0] DEBUG MODE ON PC=1040 instr[PC]=111000100000 DP=4040 data[DP]=F AC=F OF=1 virtual registers: ARs=[0 0 0 1218 0 0 0 2319] DRs=[2 0 0 0 0 0 0 0] DEBUG MODE ON PC=1044 instr[PC]=00110011  $DP=4040$  data $[DP]=F$  AC=F OF=1 virtual registers: ARs=[0 0 0 1218 0 0 0 2319] DRs=[2 0 0 0 0 0 0 0] DEBUG MODE ON PC=1046 instr[PC]=111000100100 DP=4040 data[DP]=F AC=0 OF=1 virtual registers: ARs=[0 0 0 1218 0 0 0 2319] DRs=[2 0 0 0 0 0 0 0] CPS1 mouse : cps1

Figure 9. The emulator in the debug mode.

#### 4 Installing the CPS-1 Emulator

The tarball cps.tar.gz contains all the necessary directories and files. The emulator is written in C and requires OpenGL and Glut (or FreeGlut) libraries. Before compiling the emulator's code make sure that these libraries are available; they are typically located in /usr/include. Executing:

gcc cps1.c -lGL -lglut -o cps1

should create executable file cps1.

#### 5 CPS-1 Programs and Assembler

The tarball cps.tar.gz also contains a CPS-1 assembler–cps1asm.c–for the MIL MF7114 microprocessor. The program is written in C. The assembler translates a CPS-1 program into an MF7114 binary code ready for loading into and execution by the CPS-1 emulator.

#### 5.1 CPS-1 Programs

A syntactically correct CPS-1 program consists of a loading address, a sequence of MF714 instructions, comments, labels, and data. These components are discussed below.

Loading address: A program is loaded into a continuous block of memory. Therefore it should contain information about such a block in the form of the address of the first nibble of the block. Such an address (an integer) is placed at the beginning of the program and must be proceeded by at least one blank. It can also be proceeded by any number of comment lines as shown in this example:

```
;—————————————————–
; sample program, July 2019
;—————————————————–
;
```
; loading address 2048

where lines beginning with ";" are comments which are defined next. A ROM code should always be loaded at memory address 1024.

Comments: A comment is a string of characters on a program line that begins with ";" and extends up until the end of the line. In other words ";" and every character on the line to the right of ";" is treated as a comment character and will be ignored by the assembler. So, the code:

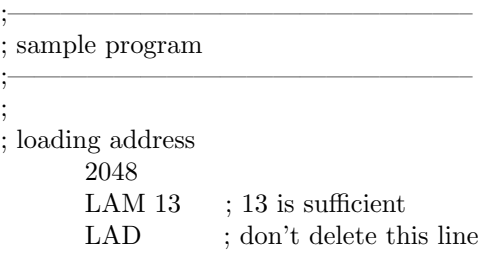

is equivalent to:

```
2048
LAM 13
LAD
```
MF714 instructions: are written as mnemonics (as illustrated in the above examples). Each instruction must be proceeded by at least one blank.

Labels: A program may contain up to 1000 distinct labels which define memory addresses. Each label is a string of up to 9 digits and capital letters and must begin with a letter. A label has no leading blanks and must end with ":". A label may appear by itself on a line, as shown in this code:

#### LABEL1:

LAM 13

or may be followed by an instruction or data, as shown in this code:

LABEL1: LAM 13

Data statements: A program may include integer data with values between 0 and 15. This is achieved using the assembler code of the form:

<LABEL> DEFN <INT LIST>

where:

<LABEL> is a program label and it is optional, DEFN is the "define nibble" assembler directive, <LIST> is a comma separated list of integers (data).

Here is an example of including 8 nibbles of data:

SCORE:

DEFN 7, 0, 4, 8, 0, 0, 0, 0

To store integer data with values greater than 15, one can use multiple nibbles. For example, one can store the hex value 0xACE1 in the following way:

DEFN 10,12,14,1 ; seed value 0xACE1, msn first and lsn last

#### 5.2 Data segments

;————————–

A data segment is a program consisting of data statements exclusively. Such data segments can be stored on paper tapes provided that the loading address is present. Here is an example of a data segment consisting of 16 integers

; sample data segment ;————————– ; ; loading address 2048 ; ; data: DEFN 0,0,1,1,2,2,3,3 DEFN 4,4,5,5,6,6,7,7

#### 5.3 No Arithmetic (yet)

The cps1asm.c code is a rudimentary assembler with plenty of room for improvement. In particular, the assembler does not perform any evaluation of arithmetic expressions. So,

#### LDI 1024+48

is not a legal instruction.

#### 5.4 How to Use the Assembler

Compile the assembler with

gcc cps1asm.c -o cps1 cps1asm

The MF7114 code to be assembled has to be in the same directory as the assembler. Execute the assembler cps1asm code and follow the instructions.

#### 6 CPS-1 Emulator Applications Software

The CPS-1 Emulator comes with the boot4.rom bootstrap program and several applications programs described below.

#### Calculator ROM

calc.rom is a rudimentary 12-digit, 4-function calculator which demonstrates that in the early 1970s, the MIL MF7114 microprocessor could be used for the implementation of a basic electronic calculator. To execute this program, select calc.rom from the ROM menu. Press F4 to interface the emulator with a numeric keypad. Then, press MASTER RESET. Use a mouse to perform calculations; the "C" key is used to clear the display.

#### CPS-1 Utility Tape

The utility tape utils.pt contains several subroutines frequently required by applications programs, subroutines such as pseudo random number generator and a delay program. The contents of this tape is stored in the utils file in the assembler directory.

#### CPS-1 Demo

The tape cps1\_demo.pt contains a program that demonstrates the display capabilities of Burroughs Self-Scan. To execute this program load the utils.pt tape first followed by the cps1 demo.pt tape. Execute the program by entering the address 2048 and pressing START.

Requires the boot4.rom bootstrap ROM.

#### Screen Caterpillar

caterpillar.pt is another demonstration program that requires both boot4.rom and utils.pt. To see a screen caterpillar crawling along the display edges, execute the program by entering the address 2048 and pressing START.

#### Horse Race Game

horses.pt is a horse racing game that demonstrates the use of a pseudo random number generator. Requires both **boot4.rom** and **utils.pt**.

#### References

- [1] Z. Stachniak, The MIL MF7114 Microprocessor, IEEE Annals of the History of Computing, October-December 2010 (vol. 32 no. 4) pp. 48-59.
- [2] How To Use The CPS/1 Micro-Computer System, Bulletin 50001, Microsystems International Ltd., 1972.
- [3] Techniques for the CPS/1, MIL preliminary document, no author and no date specified (York University Computer Museum has a copy of this document).
- [4] Burroughs Specifying Guide: Electronic components and systems, Bulletin 1061K, Burroughs, 1970.
- [5] L/R. Schweizer, CPS/1 Concepts and Facilities. MIL Report, May 1972.
- [6] Author's correspondence with John Heckman, 2011.